# How to Complete the Mating List and Days to Calving Form

Data Submission

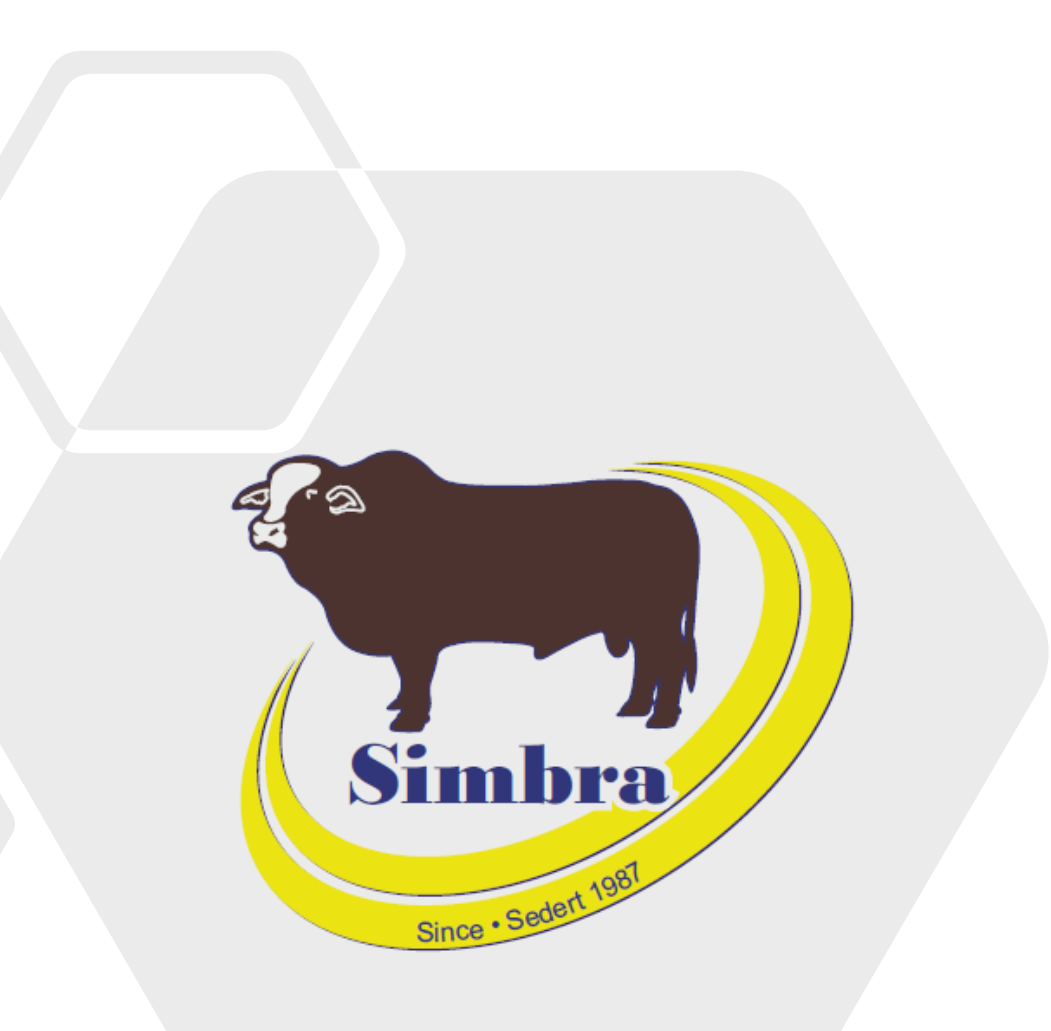

## **Contents**

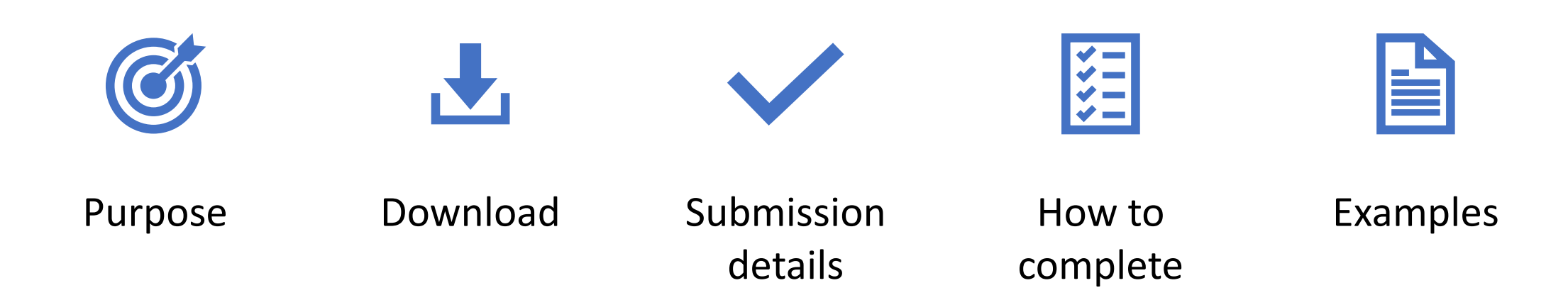

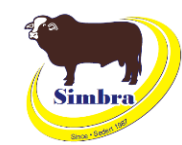

### **Purpose**

- Contribute towards the calculation of Days to Calving EBVs
	- Days to Calving EBVs are estimates of the genetic difference between animals in the time from the start of the joining period until subsequent calving
- Aids in the selection for improved reproductive performance (specifically female fertility)
	- Reproductive performance is crucial for profitability

### **Download**

• Simbra website > Resources > Electronic Submission Forms > Mating List and Days to Calving Form

 $\rightarrow$  C  $\frac{9}{20}$  simbra.org/resource

#### **Electronic Submission Forms**

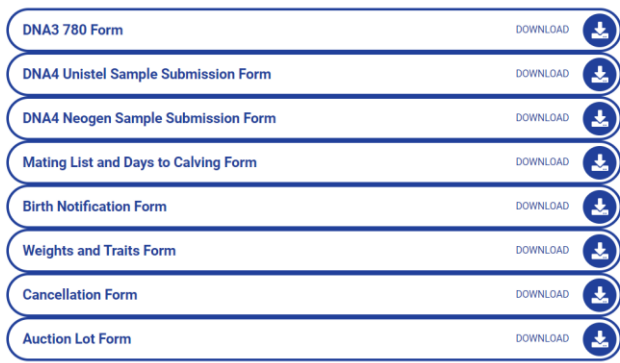

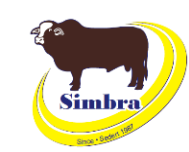

### **Purpose**

- Contribute towards the calculation of Days to Calving EBVs
	- Days to Calving EBVs are estimates of the genetic difference between animals in the time from the start of the joining period until subsequent calving
- Aids in the selection for improved reproductive performance (specifically female fertility)
	- Reproductive performance is crucial for profitability

### **Download**

• Simbra website > Resources > Electronic Submission Forms > Mating List and Days to Calving Form

es simbra.org/resources

#### **Electronic Submission Forms**

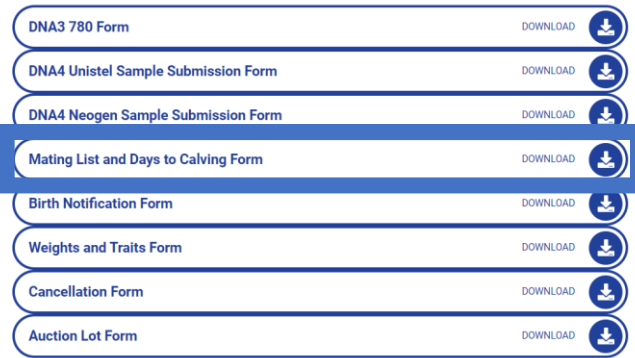

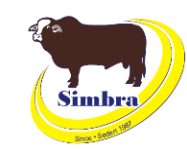

## Submission details

**When to submit**

- Most often submitted at the completion of joining/s and/or subsequent calving
- Submitted per mating season

### **How to submit**

• Email to office@simbra.org

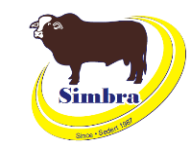

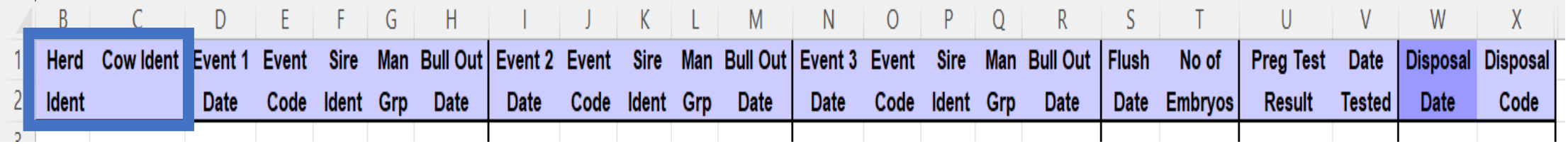

#### **Herd Ident**

• Society membership number

#### **Cow Ident**

- Animal ID for the specific cow/s being mated in the mating season
- Do not zero-fill animal IDs
- Do not put spaces between herd letters, numbers and/or suffixes (A/B/C)
- No suffixes (A/B/C) in the animal ID for animals born from 1 January 2024 or if the calf is not for registration

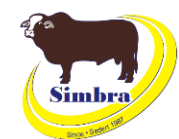

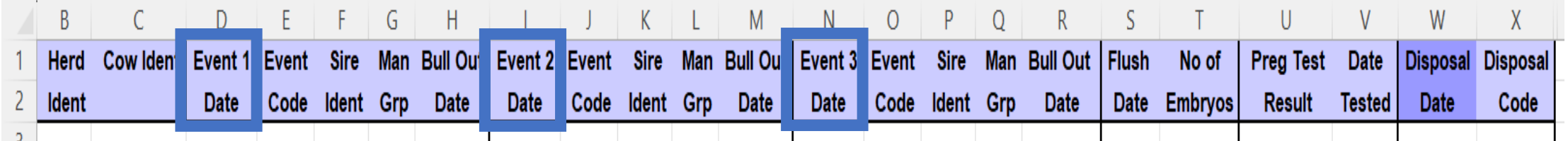

#### **Event 1/2/3 Date**

- The date of the mating event/s described by the event code for the specific cow in the mating season
- Format in **ddmmyyyy**
- Examples:
	- Natural mating (N) the bull in date (the date the bull was put to the cow/s)
	- Synchronisation (Z) start date of synchronisation
	- Artificial insemination (I or A) The date of artificial insemination occurred
	- Mating program periods (M) the start of the mating program
- If more than 3 events are applicable for a specific cow in the mating season, use another row for the same cow

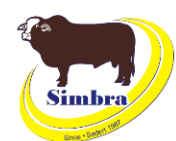

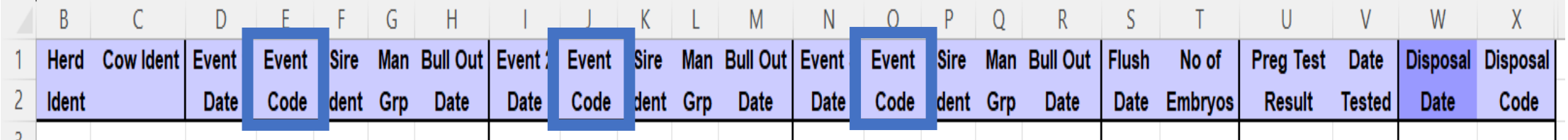

#### **Event Code**

- Type the correct code for the mating event type:
	- N natural mating
	- $\bullet$  H hand mating
	- Z synchronization program
	- I artificial insemination on observed standing heat (whether synchrinised or not)
	- A artificial insemination after fixed time from synchrinisation
	- E embryo transfer (registered cow implanted with an embryo)
	- M define mating program period (for mating programs that don't start with a Z or N event)
- The Excel form has a convenient drop-down list to select from

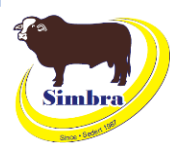

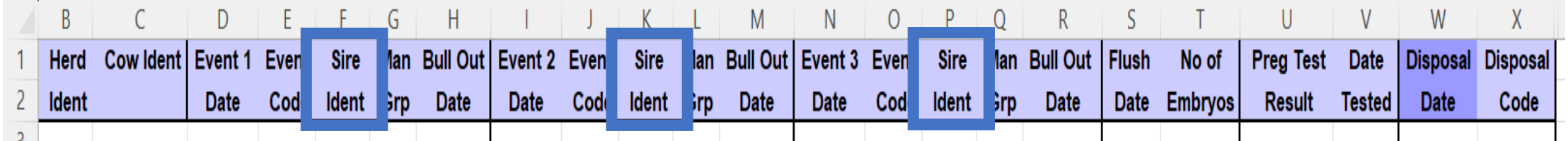

#### **Sire Ident**

- The animal ID of the sire for the joining for the specific cow for that mating event in the mating season
- Do not zero-fill animal IDs
- Do not put spaces between herd letters, numbers and/or suffixes  $(A/B/C)$  – will appear red
- No suffixes (A/B/C) in the animal ID for animals born from 1 January 2024
- Leave **blank** for event codes Z, E and M
- Multisire IDs are also accepted

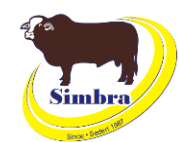

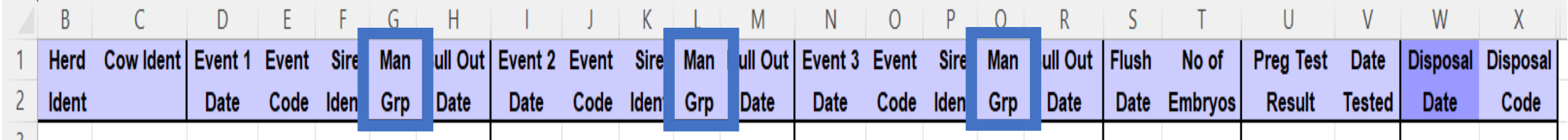

#### **Management Group**

- Type a management group code to identify groups of cows in the same mating program in the mating season
- Also identify any cow/s whose fertility may have been affected by other circumstances (non-genetic factors) and should be sub-grouped from the mating group in the mating season
	- For example, a specific cow received significantly different (better or worse) nutrition (grazing) than the rest of the cows in the mating season, or a specific cow was sick or injured
- Maximum three characters for each management group code
	- Can be a combination of letters and numbers

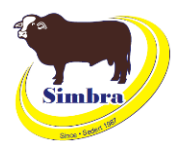

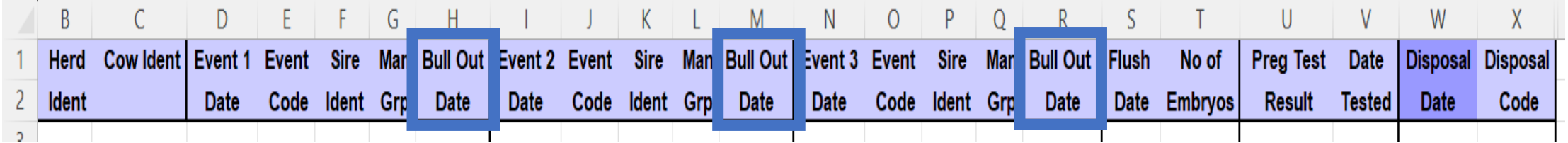

#### **Bull Out Date**

- The date the mating event for the specific cow ended in the mating season
- Examples:
	- Natural mating (N) bull-out date (date the sire was removed from the mating group)
	- Mating periods (M) expected date to complete this mating program
- Leave bank for event codes Z, E, A and I
- Format in **ddmmyyyy**

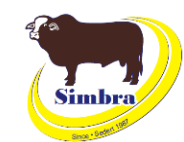

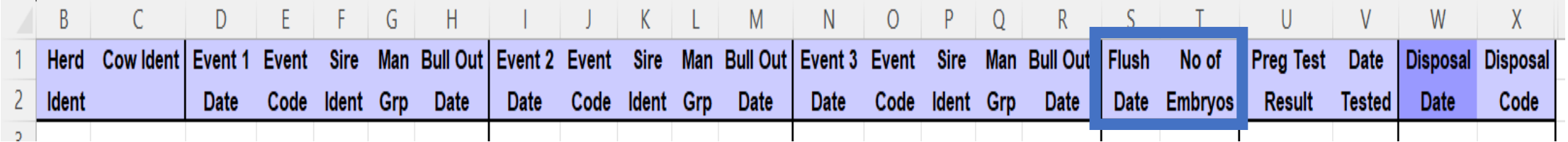

#### **Flush Date**

- If applicable
- The date the specific cow was flushed
- Do not need to enter a mating that corresponds to the flush (only the flush date is needed)
- Format in **ddmmyyyy**

#### **Number of Embryos**

- Optional
- Type the number of embryos that were retrieved when the specific cow was flushed
- Values between 0 and 20 are accepted

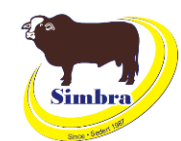

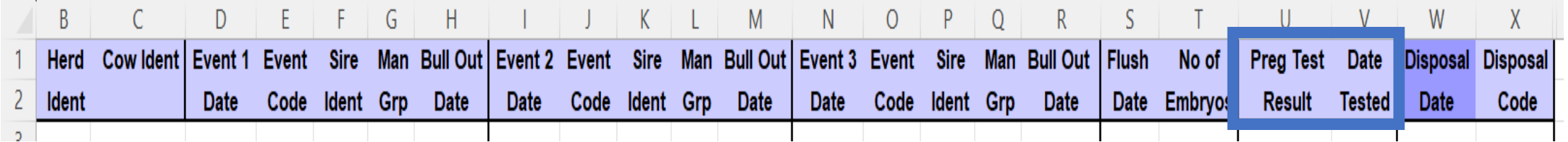

#### **Preg Test Result**

- Type the correct code for the pregnancy test result for the specific cow in the mating season:
	- $P$  pregnant
	- N non-pregnant
- Alternatively, numbers 3 to 20 can be entered if the number of weeks pregnant was specified by the technician
	- Only type the applicable number
- The Excel form has a convenient drop-down list to select from

#### **Date Tested**

- The date the pregnancy test was conducted for the specific cow in the mating season
- Format in **ddmmyyyy**

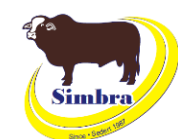

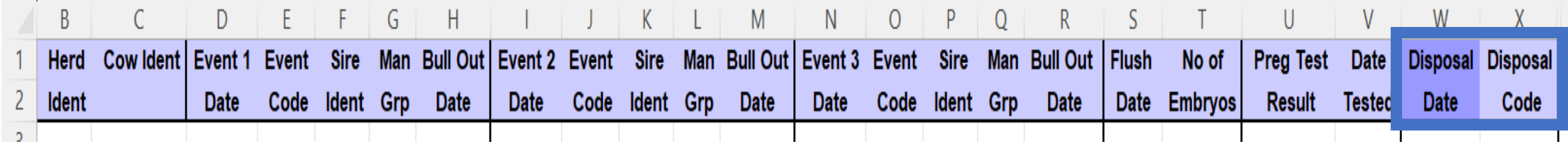

#### **Disposal Date**

- The date the specific cow was disposed of
- Format in **ddmmyyyy**

#### **Disposal Code**

- Type the correct disposal code for the reason why the specific cow was disposed of:
	- A to Z
	- Refer to Instructions and Codes sheet in Excel form
- **This is a BREEDPLAN disposal code and NOT a society disposal code!**
	- This does **not** make an animal inactive
- The Excel form has a convenient drop-down list to select from

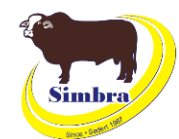

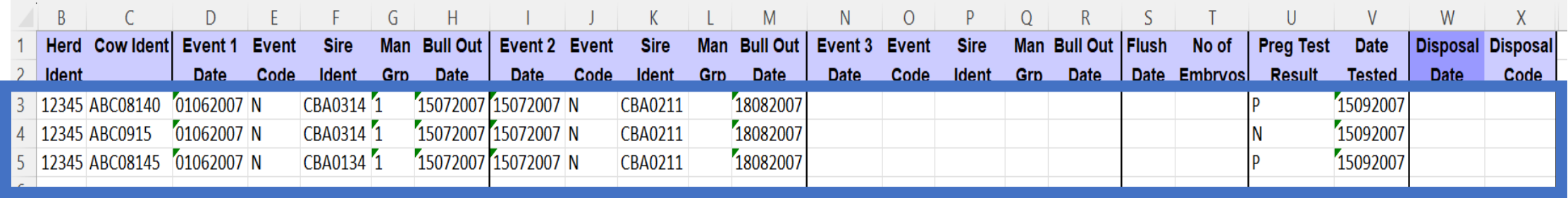

### **Example 1**

- Natural mating program, where the females were single joined to two different bulls
- Preg test results included
- ABC0195 disposed for not being in calf in for that mating event in that mating season

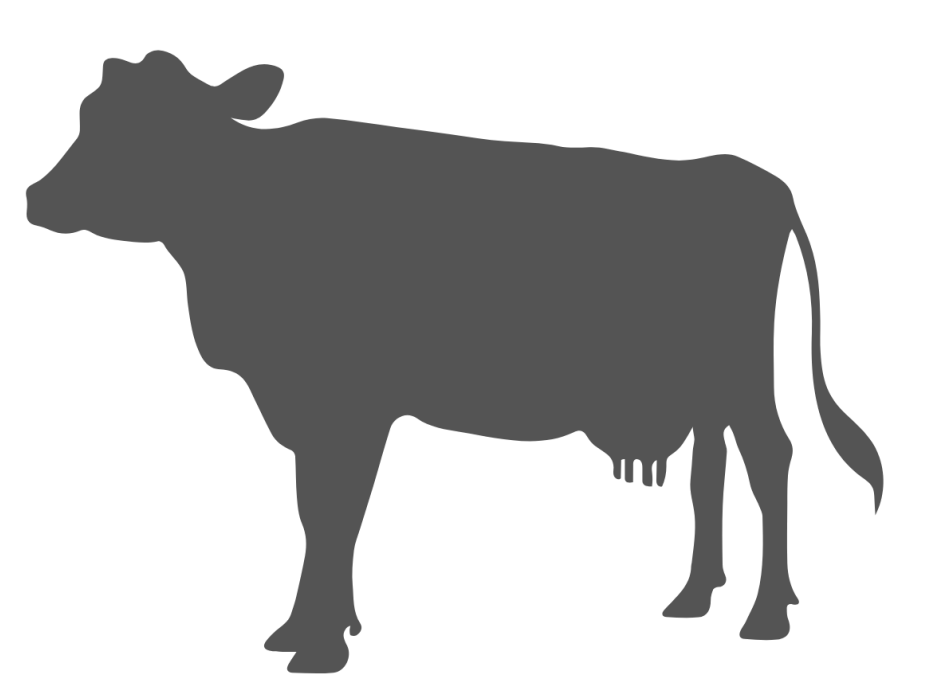

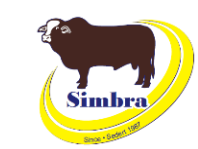

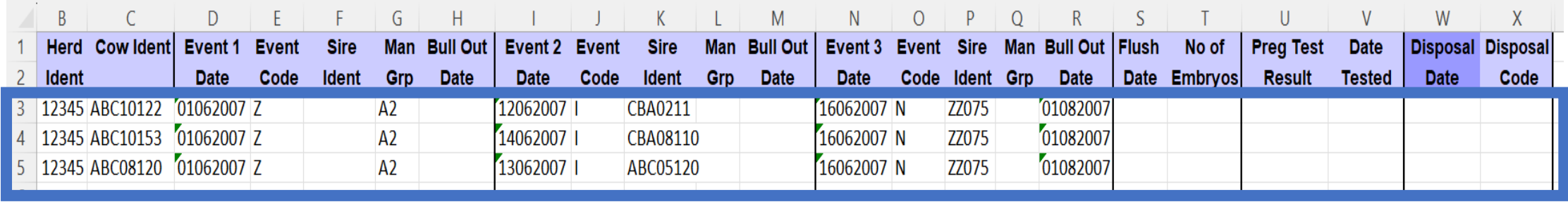

## **Example 2**

- Synchronised AI program, followed by AI on observed heat and then a backup bull
- Different bulls used to AI
- Same backup bull used

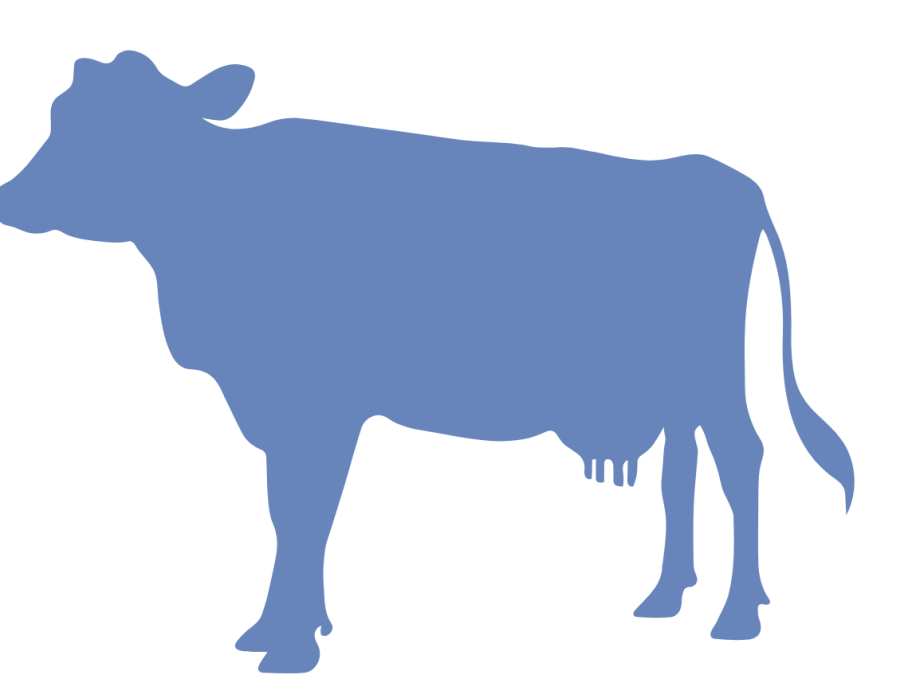

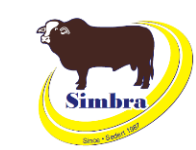